## **[Atrybuty](https://pomoc.comarch.pl/altum/20240/documentation/atrybuty/)**

Atrybuty służą do przechowywania dodatkowych informacji o obiektach występujących w aplikacji Comarch POS takich jak: kontrahent, artykuł, dokument handlowy, korekta, reklamacja, dokument KP/KW.

Atrybut będzie dostępny do podglądu/edycji na stanowisku POS jeżeli w systemie Comarch ERP Altum z poziomu zakładki Konfiguracja → Atrybuty na definicji danego atrybutu w sekcji POS zostanie zaznaczony parametr Podgląd/Edycja. Zaznaczenie parametru Edycja będzie skutkowało automatycznym zaznaczeniem parametru *Podgląd*.

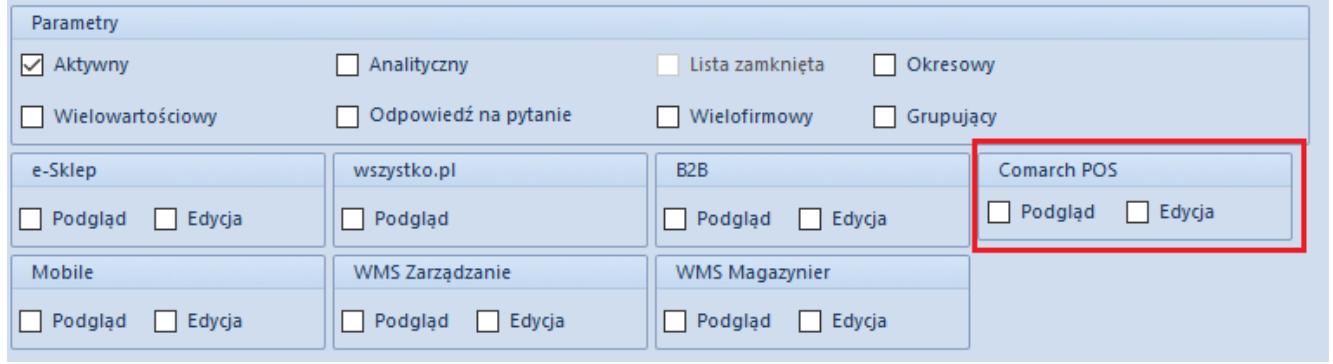

Zaznaczony obszar Comarch POS na oknie dodawania/edycji atrybutu

Na stanowisku POS są obsługiwane następujące typy atrybutów:

- Tekst
- $\blacksquare$ Liczba
- $-$ lista
- Data
- Wartość logiczna
- Słowniki

Uwaga

Na karcie kontrahenta domyślnie atrybuty nie są widoczne. W celu wyświetlenia tych atrybutów należy zmodyfikować widok. Modyfikacja widoku została opisana w rozdziale Zarządzanie widokami.

Uwaga

Na stanowisku POS atrybuty wielowartościowe nie są obsługiwane.

## **Atrybuty dokumentu**

Z poziomu widoków dokumentów handlowych czy reklamacyjnych dostępne jest pole prezentujące atrybuty przypisane do typu dokumentu. Atrybuty z zaznaczoną opcją *POS – Podgląd* będą wyświetlane w aplikacji bez możliwości edycji ich wartości, natomiast z opcją *POS – Podgląd i Edycja*, z możliwością edycji ich wartości. Wartości atrybutów synchronizowane do systemu Comarch ERP Altum są widoczne przy podglądzie danego dokumentu.

Aplikacja Comarch POS posiada funkcjonalność przenoszenia wartości atrybutów z karty kontrahenta na dokument lub z karty artykułu na element dokumentu. W przypadku przenoszenia atrybutów z karty kontrahenta na dokument konieczne jest przypisanie tych samych klas atrybutów zarówno do karty kontrahenta jak i dokumentu. Przepisanie wartości określonej dla atrybutu na karcie kontrahenta nastąpi w momencie wskazania tego kontrahenta na dokumencie. W przypadku, gdy użytkownik wcześniej wypełnił wartości tych atrybutów na dokumencie, zmieni kontrahenta i zdecyduje się na aktualizację tych danych, to zostaną zmienione wartości wspólnych atrybutów na te określone na karcie kontrahenta. Pozostałe wartości atrybutów dokumentu nie zostaną zmienione.

Przenoszenie atrybutów z karty artykułu na element dokumentu odbywa się na analogicznych zasadach. Warunkiem jest przypisanie tych samych klas atrybutów zarówno do kart artykułu i określenia dla nich wartości, jak i do elementu dokumentu. Przeniesienie wartości nastąpi w momencie dodania artykułu na pozycję dokumentu. Jednakże wartości atrybutów przeniesione z artykułu nie podlegają edycji.

Funkcjonalność przenoszenia atrybutów jest dostępna także dla generowania dokumentów faktur z paragonów oraz tworzenia korekt do paragonów i faktur. Przeniesienie wartości atrybutów odbywa się z dokumentu źródłowego i jego elementów na dokument generowany i jego elementy, tylko dla klas atrybutów przypisanych do obydwu typów dokumentów lub elementów dokumentów. Wartości atrybutów przeniesione na dokument docelowy nie podlegają edycji.

W przypadku atrybutów z zaznaczoną opcją *Wymagany*, nie jest możliwe zatwierdzenie dokumentu bez określenia dla nich wartości. Aplikacja wyświetli komunikat o treści "Uzupełnij *pole [nazwa\_atrybutu]*". W modyfikacji widoku istnieje możliwość ustalenia wymagalności danego atrybutu.